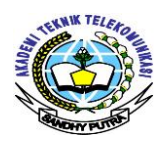

## **PEMODELAN JARINGAN IPv6 DENGAN ROUTING PROTOKOL RIPng UNTUK LAYANAN PAKET DATA**

*1)ADE NURHAYATI 2)RIZKY TAWAKKAL* 1,2)AKADEMI TEKNIK TELEKOMUNIKASI SANDHY PUTRA JAKARTA  $\frac{1}{\text{4}}$ [ade\\_nurhayati13@yahoo.com](mailto:ade_nurhayati13@yahoo.com) <sup>2</sup>)[rizkytawakkal@gmail.com](mailto:rizkytawakkal@gmail.com)

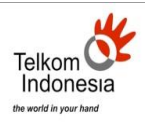

## **ABSTRAK**

IPv6 sebagai protokol internet generasi mendatang, diharapkan dapat menjadi teknologi IP untuk mengatasi segala keterbatasan, hambatan yang dihadapi dalam pengembangan dan penerapan layanan baru. Dengan hadirnya IPv6 maka dibutuhkan routing protokol yang mendukung jaringan IPv6 diantara EIGRP,BGP,OSPFv3 dan RIPng. *Routing* protokol berfungsi untuk menghubungkan antar jaringan yang berbeda dan memilih jalur atau rute untuk mencapai jaringan yang lain. Penulisan ini disusun untuk menganalisis kinerja dari routing protokol RIPng dengan menggunakan IPv6 sebagai bentuk pengalamatannya. Pengujian dilakukan menggunakan GNS3 dan dibandingkan dengan alat CISCO, analisa pengujian dengan melakukan pengiriman paket data yang menggunakan *openmeetings* dengan layanan video *conferance* dan parameternya *Delay, Packet Loss, Throughput* untuk menghitung QoS. Secara umum kinerja RIPng menunjukan tidak jauh berbeda dengan routing protokol pendahulunya, RIP pada jaringan IPv4, perbedaan mendasar adalah dukungan terhadap pengalamatan 128 BIT. Dalam pembuatan tugas akhir ini penulis mensimulasikan dan membandingkan antara *software* GNS3 dan perangkat Cisco. Hasil dari simulasi ini adalah sebagai berikut, pada simulasi ini, nilai yang dihasilkan *Delay* dari software GNS3 adalah 9.559601 ms sangat baik sedangkan perangkat Cisco 9,940047 ms sangat baik pula. *Packet loss* menggunakan GNS3 kondisi adalah 0% sesuai dengan standard dan perangkat Cisco pun mendapat nilai demikaian 0%, mempunyai nilai *packet loss* yang sama. Nilai *throughput* menggunakan GNS3 0,115 Mbit/sec dan sedangkan perangkat Cisco adalah 0,263 Mbit/sec tidak memiliki perbedaan terlalu jauh.

Kata kunci : IPv6, GNS3, RIPng

#### **ABSTRACT**

IPv6 as protocol the internet future generations, is expected to be a technology ip to overcome all limitations, obstacljes faced in development, and application of new service. By the existence of IPv6 it takes routing protocol who supporting tissues ipv6 of EIGRP, BGP, OSPFv3 and RIPng. Routing protocol serves to connect between the different tissues and choose the or route to reach tissue that other. Writing is organized to know the performance of routing protocol ripng by using IPv6 as a form of his addressing. Testing carried out using GNS3 and than the express with a cisco, analysis testing in make deliveries package the data that uses openmeetings with video service conferance and parameters delay, packet loss, throughput to count QoS. In general the performance of ripng showed not much different from routing protocol his predecessors, RIP on a network IPv4, a fundamental difference is support for addressing 128 bits. In the making of this thesis the author simulate and compare between GNS3 software and Cisco devices. The results of the simulation is as follows, In this simulation, the resulting value Delay of software GNS3 is an excellent 9.559601 ms Cisco 9.940047 ms while the device is very good anyway. Packet loss using GNS3 condition is 0% in accordance with the standard and Cisco devices also scored demikaian 0%, has the same value of packet loss. Value throughput using GNS3 0,115 Kbit / sec and while the Cisco device is 0.263 Mbit / sec does not have too much difference.

Key word : IPv6, GNS3, RIPng

## **1. PENDAHULUAN**

## **A. Latar belakang**

Perkembangan teknologi semakin berkembang pesat, perkembangan teknologi tersebut juga mempengaruhi cara manusia berkomunikas i. Sekarang ini komunikasi melalui media internet menjadi hal yang umum dilakukan, hal ini didasari mobilitas masyarakat yang begitu tinggi sehingga komunikasi melalui internet lebih efisien untuk dilakukan.

*Internet Protocol* IPv4 yang telah lama kita gunakan semakin berkurang ketersedian pengalamatannya, hal ini dikarenakan jumlah elektronik yang terhubung ke internet semakin bertambah, sementara IPv4 memiliki kuota jumlah pengalamatan yang terbatas. sehingga diperlukan pengembangan dari *internet protocol version 4* (IPv4) untuk mengatasi keterbatasan pengalamatan, untuk mengatasi hal tersebut diciptakanlah *internet protocol version 6* (IPv6) sebagai generasi penerus *internet protocol version 4* (IPv4).

Untuk Implementasi jaringan menggunakan IPv6 dibutuhkan *routing protocol* yang mendukung kinerja *internet protocol version* (IPv6). *Routing Information Protocol Next Generation* (RIPng) dan *Enhance Interior Gateway Routing Protocol Internet Protocol Version 6* (EIGRP IPV6) merupakan *routing protocol* yang dapat digunakan pada jaringan IPv6 berdasarkan algoritma *Distance Vector Protocols.* Dalam penulisan proyek akhir ini akan dibahas tentang IPv6, kinerja *routing protocol* RIPng. Parameter – parameter yang digunakan dalam penulisan proyek akhir ini antara lain *Delay, Packet Loss dan Throughput.*

### **B. Tujuan dan Maksud**

Tujuan dan maksud penulisan proyek akhir ini adalah :

- 1. Mampu memahami cara kerja *routing protocol* RIPng.
- 2. Mengetahui dan dapat menganalisa perbandingan hasil performansi antara simulas i jaringan menggunakan simulator GNS3 dan implementasi perangkat router cisco
- 3. Menganalisa berdasarkan hasil pengukuran parameter - parameter jaringan seperti *Delay, Packet Loss dan Throughput.*

# **C. Rumusan Masalah**

Berdasarkan tujuan dan maksud penelitian di atas, maka permasalahan yang akan dipecahkan dalam penelitian ini adalah :

- 1. Bagaimana cara mengkonfigurasi jaringan IPv6 menggunakan *routing protocol* RIPng untuk layanan paket data menggunakan *software* emulator GNS3
- 2. Bagaimana cara mengkonfigurasi jaringan menggunakan *routing protocol* RIPng untuk layanan paket menggunakan perangkat *router* Cisco<br>3. M
- 3. Menganalisa hasil perbandingan *routing protocol* RIPng berdasarkan parameter di atas pada jaringan IPv6.

### **D. Batasan Masalah**

Adapun batasan masalah dalam penulisan proyek akhir ini adalah :

- 1. Jaringan yang digunakan adalah *Internet Protocol version* 6 (IPv6)
- 2. Parameter jaringan yang diukur adalah *Delay, Packet Loss dan Throughput* dengan *Wireshark*
- 3. Routing protocol yang digunakan adalah RIPng.<br>4. Pen
- 4. Pembuatan proyek akhir ini dilakukan dengan cara implementasi menggunakan *Router* Cisco di Lab. Komputer Akademi Telkom Jakarta dan melakukan simulas i menggunakan *software* emulator GNS3.

# **DASAR TEORI**

# **2.1 Internet protocol version 6 (IPv6)**

Pada sistem jaringan komputer, protokol merupakan suatu bagian yang paling penting. Protokol jaringan yang umum digunakan sampai saat ini adalah IPv4. Namun, IPv4 yang merupakan pondasi dari internet telah hampir mendekati batas akhir dari kemampuannya, dan IPv6 merupakan protokol baru yang telah dirancang untuk dapat menggantikan fungsi IPv4. IP versi 6 (IPv6) adalah protokol internet versi baru yang didesain sebagai pengganti dari Internet Protocol versi 4 (IPv4) yang didefinisikan dalam RFC 791.<sup>[5]</sup> Ini adalah pertumbuhan yang sgat masif dari IPv4 (Gambar 2.1) dan jumlah yang dimiliki oleh IPv6 lebih dari cukup untuk menyelesaikan masalah persediaan alamat IP untuk waktu yang sangat pajang.

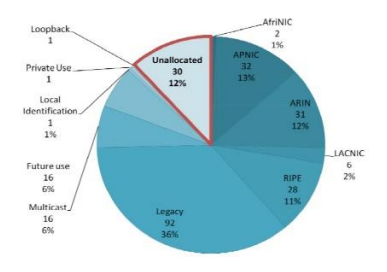

Gambar 2.1 Ketersediaan alamat IPv4 data 2009[1]

### **2.1.1 Pengalamatan IPv6**

Alamat IP versi 6 (sering disebut sebagai alamat IPv6) adalah sebuah jenis pengalamatan jaringan yang digunakan di dalam protokol jaringan [TCP/IP](https://id.wikipedia.org/wiki/TCP/IP) yang menggunakan protokol [Internet versi 6.](https://id.wikipedia.org/wiki/Protokol_Internet_versi_6) Panjang totalnya adalah 128-bit, dan secara teoritis dapat mengalamati hingga  $2^{128}$ =3,4 x 10<sup>38</sup> host komputer di seluruh dunia.<sup>[3]</sup> *Addressing* atau pengalamatan merupakan perubahan yang mencolok yang dapat dilihat dari perbedaan antara IPv6 dengan IPv4.

Peningkatan kapasitas alamat ini digunakan untuk mendukung peningkatan hirarki atau kelompok pengalamatan, peningkatan jumlah atau kapasitas alamat yang dapat dialokasikan dan diberikan pada node dan mempermudah konfigurasi alamat pada node sehingga dapat dilakukan secara otomatis.

### **2.1.2 Karakteristik model pengalamatan IPv6**

1. *Core Function of Addressing* (Fungsi Inti dari Pengalamatan)

Dua Fungsi utama dari pengalamatan adalah *network interface identification* dan *routing*. Routing merupakan suatu kemudahan untuk melakukan proses struktur dari pengalamatan pada *internetwork*.

2. *Network Layer Addressing* (Pengalamatan Layer Jaringan)

Pengalamatan IPv6 masih berhubungan satu dengan yang lainnya dengan network layer pada jaringan TCP/IP dan langsung dari alamat data link layer (sering disebut phsycal).

3. Jumlah pengalamatan *IP per device* (alat)

 Pengalamatan biasanya di gunakan untuk menandai perangkat jaringan sehingga setiap computer yang terhubung biasanya akana memilki 1 alamat(*unicase*), dan router dapat memilki lebih dari satu alamat untuk masing-masing physical network yang terhubung.

4. *Address Innerpretation and Prefix Representation*

Alamat IPv6 memiliki kesamaan kelas dengan alamat IPv4 dimana masing-masing memiliki bagian network *identifier* dan bagian host *identifier*. Jumlah panjang prefix digunakan untuk menyatakan panjang dari *network ID* itu sendiri (*prefix length*)

5. Private and Public Address

 Kedua type dari alamat tersebut terdapat pada IPv6, walaupun kedua type tersebut di definisikan dan di gunakan untuk keperluan yang berbeda.[6]

### **2.2 Router**

*Router* adalah sebuah alat yang mengirimkan paket data melalui sebuah jaringan atau Internet menuju tujuannya, melalui sebuah proses yang dikenal sebagai *routing.* Proses routing terjadi pada lapisan 3 (Lapisan jaringan seperti Internet Protocol) dari stack protokol tujuh lapis OSI.

Router memiliki fasilitas DHCP (*Dynamic Host Configuration Procotol*), dengan mensetting DHCP, maka kita dapat membagi *IP Address*, fasilitas lain dari *Router* adalah adanya NAT (*Network Address Translator*) yang dapat memungkinkan suatu *IP Address* atau koneksi internet disharing ke *IP Address* lain.

Router dapat digunakan untuk menghubungkan banyak jaringan kecil ke sebuah jaringan yang lebih besar, yang disebut dengan internetwork, atau untuk membagi sebuah jaringan besar ke dalam beberapa *subnetwork* untuk meningkatkan kinerja dan juga mempermudah manajemennya. Router juga kadang digunakan untuk mengoneksikan dua buah jaringan yang menggunakan media yang berbeda (seperti halnya router wireless yang pada umumnya selain ia dapat menghubungkan komputer dengan menggunakan radio, ia juga mendukung penghubungan komputer dengan kabel UTP), atau berbeda arsitektur jaringan, seperti halnya dari *Ethernet* ke *Token Ring*.

### **2.3 RIP (***Routing Information Protocol***)**

RIP adalah sebuah routing protocol jenis *distance-vector* sejati. RIP mengirimkan routing tabel yang lengkap ke semua interface yang aktif setiap 30 detik.RIP hanya menggunakan jumlah hop untuk menentukan cara terbaik ke sebuah network remote, tetapi RIP secara default memiliki sebuah nilai 12jumlah hop maksimum yang diizinkan yaitu 15, yang berarti nilai 16 dianggap tidak terjangkau (*unreachable*). RIP bekerja dengan baik di networknetwork yang kecil, tetapi RIP tidak efisien pada network-network besar atau pada network-network yang memiliki banyak router terpasang.

# **2.3.3 RIPng**

*Routing Information Protocol Next Generation*  adalah protokol routing yang berdasarkan protokol routing RIP di IPv4 yang sudah mendukung IPv6. RIPng ini digunakan untuk internal routing protokol dan menggunakan protokol UDP sebagai transport. Tidak seperti RIPv1/v2 yang berjalan pada port UDP 520, RIPng ini menggunakan port 521 sebagai komunikasi antar RIPng Metode yang dipakai RIPng adalah distance vector (vektor jarak), yaitu:

1. Jarak *local network* dihitung 0

2. Kemudian mencari neighbour sekitar dan dihitung jaraknya dan cost.

3. Dibandingkan jarak dan cost antar *neighbour*.

4. Menggunakan algoritma Ballman-Ford.

Command pada RIPng Header berisi:

- 1. *Request*, meminta daftar *routing* tabel pada RIPng yang lain
- 2. *Response,* membalas *request* dari RIPng yang lain dan memberikan daftar routing.

Protokol RIPng ini memiliki beberapa kelemahan :

- 1. Hanya bisa sampai 15 HOP
- 2. Lambat dalam memproses *routing*, dikarena melakukan pengecekan terus menerus
- 3. Bersifat *Classful*

RIPng menggunakan *timer*, prosedur, dan tipe message yang sama dengan RIPv2. Misalnya, RIPv2 menggunakan update timer 30 detik yang telah ditambahi sedikit untuk mencegah sinkronisasi, periode timeout 180-detik, dan timer untuk garbagecollection 120 detik, dan holddown timer 180 detik. RIPng juga menggunakan metric *hop-count*, dengan 16 menunjukkan nilai unreachable dan juga menggunakan Request dan Response messages dengan cara yang sama seperti RIPv2. Serta pesan Request dan Response dikirim secara multicast dengan sedikit pengecualian untuk unicast yang digunakan RIPv1 dan RIPv2. Address multicast Ipv6 yang digunakan RIPng adalah FF02::9

# **2.4 Quality of Service**

*Quality of Service* adalah kemampuan untuk memberikan prioritas yang berbeda untuk berbagai aplikasi, pengguna, atau aliran data, atau untuk menjamin tingkat kinerja pada aliran data. QoS bertujuan untuk menyediakan kualitas layanan yang berbeda-beda untuk beragam kebutuhan akan layanan di dalam jaringan IP , sebagai contoh untuk menyediakan bandwidth yang khusus, menurunkan hilangnya paketpaket, menurunkan waktu tunda dan

variasi waktu tunda di dalam proses transmisinya Parameter-parameter dalam QoS antara lain Throughput, delay, jitter, packet loss.

### **2.4.1 Throughput**

*Throughput* adalah kecepatan rata-rata data yang diterima oleh suatu suatu node dalam selang waktu pengamatan tertentu. Karena sejumlah faktor, *Throughput* biasanya tidak sesuai dengan bandwidth yang ditentukan dalam implementasi lapisan fisik seperti *Ethernet*. Banyak faktor yang mempengaruhi *Throughput* . Diantara faktor-faktor tersebut jumlah lalu lintas, jenis lalu lintas, dan jumlah perangkat jaringan ditemui pada jaringan yang diukur.

## **2.4.2 Delay**

*Delay* adalah waktu tunda suatu paket yang diakibatkan oleh proses transmisi dari suatu node ke node lain yang menjadi tujuannya. Penundaan dapat menyebabkan masalah yang signifikan pada QoS aplikasi pada suara dan video, dan aplikasi seperti SNA dan transmisi faks yang gagal dalam kondisi penundaan yang berlebihan. Beberapa aplikasi dapat mengimbangi sejumlah kecil penundaan tetapi jumlah yang telah terlampaui, QoS menjadi terganggu. Sebagai contoh, gateway VoIP dan telepon menyediakan beberapa penyangga lokal untuk mengkompensasi delay jaringan.Delay terdiri dari delay tetap ataupun delay variabel.

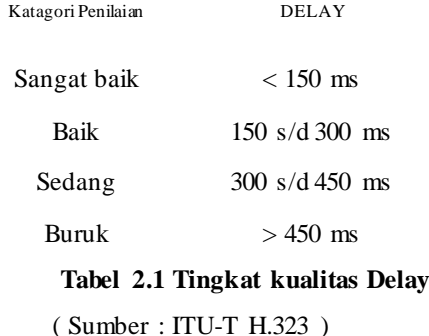

Contoh delay tetap adalah:

- a. Aplikasi berbasis delay, *Delay* yang disebabkan oleh waktu yang diperlukan untuk proses pembuatan paket pada sisi sumber informasi atau pengirim.
- b. Transmisi data, (*delay* antrian) atas media jaringan fisik pada setiap jaringan
- c. Propagasi *delay* waktu proses dari seluruh jaringan berdasarkan jarak transmisi

Contoh delay variabel adalah

- a. *Ingress queuing delay*, untuk trafik yang memasuki node jaringan
- b. *Contention*, hubungan dengan trafik lainnya pada setiap node jaringan
- c. *Egress queuing delay*, untuk lalu lintas keluar node jaringan

## **2.4.3 Packet Loss**

*Packet loss* didefinisikan sebagai kegagalan transmisi paket mencapai tujuannya. Kegagalan paket tersebut mencapai tujuan dapat disebabkan oleh beberapa kemungkinan antara lain:

- a. Terjadinya *overload* trafik di dalam jaringan
- b. Tabrakan (congestion) dalam jaringan
- c. *Error* yang terjadi pada media fisik.
- d. Kegagalan yang terjadi pada sisi penerima,antara lain dapat disebabkan karena *overflow* yang terjadi pada buffer.
- e. Di dalam Implementasi jaringan IP (*Internet Protocol*), nilai *packet loss* ini diharapkan mempunyai nilai yang minimum.[8]

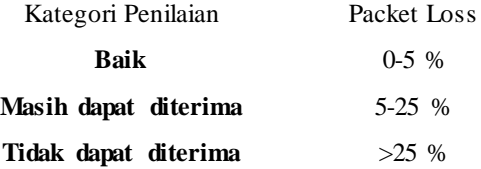

#### **Tabel 2.2 Tingkat kualitas Packet Loss**

### *2.5 Wireshark*

Wireshark merupakan salah satu dari software monitoring jaringan yang biasanya banyak digunakan oleh para administrator jaringan untuk mengcapture dan menganalisa kinerja jaringan. Salah satu alasan kenapa Wireshark banyak dipilih oleh seorang administrator adalah karena interface nya menggunakan Graphica*l User Unit (GUI) atau tampilan grafis.*

Wireshark merupakan *Network Protocol Analyzer* dan salah satu *network analisys tool* atau *packet sniffer*. *Wireshark* memungkinkan dilakukannya pengalamatan data dari jaringan yang sedang beroperasi, data yang ada di disk, melihat dan mensortir data yang tertangkap, mulai dari informas i yang singkat sampai informasi yang detail. Wireshark memiliki beberapa fitur seperti *display language* yang banyak dan kemampuan mengulang sebuah aliran pada sesi TCP.

*Packet sniffer* diartikan sebagai sebuah tool yang berkampuan melakukan pencatatan terhadap *traffic* data dalam jaringan. *Packet sniffer* dapat menangkap protocol data unit (PDU) selama ada aliran data yang dikirm dalam jaringan dan melakukan *decoding* serta analisis terhadap isi paket tersebut. *Wireshark* dapat mengenali berbagai protokol jaringan dan menampilkan hasil enkapsulasi dan *field* yang ada di dalam PDU.

| Do-                                                                                                    | Senator, Cost Auto Sen-                                                                                                    |                                                                                                    |
|----------------------------------------------------------------------------------------------------|----------------------------------------------------------------------------------------------------|----------------------------------------------------------------------------------------------------|
| <b>WIRESHARK</b>                                                                                                    | The World's Most Popular Network Protocol Archyter<br>Western STATE (2013) 2014 (WWW for manner 1997).                                                                               |                                                                                                    |
| Capture                                                                                                    | $\overline{m}$                                                                                                    | <b>Delive</b>                                                                                                    |
| <b>Infantace List</b><br>۰<br>Los briefins patient fortiges<br>smaller interiors sentent<br>Start<br>Department of Contract and Service Rent<br>A transference from Harcott<br><b>Report</b><br>A material Mount Consortion<br>Capitale Options<br>ia.<br><b>SPECIFICATION</b><br><b>Contare Helio</b><br>How to Capture<br>ø<br>be to accept the company of the company<br>Natural Madia<br>۰<br>Sentimeterate to senate an<br><b>HEAR ISLA </b> | <b>Claim</b><br><b>Side</b><br><b>Start and provided themselves</b><br><b>Corp. Barrett</b><br>Sample Captures<br>é<br>A 170 and 170 and 17 was completed in the first configuration | Website<br>۵<br><b>Contractives adds</b><br>User's Guide<br>bb)<br>FOUND NEW OCCUPANT FARMER<br>Security<br>ä<br>Column from the property a trader |

Gambar 2.3 Tampilan *Software Wireshark*

Beberapa keunggulan *wireshark* adalah :

1.Pengambilan data dilakukan secara langsung dari *network interface*

2.Tersedia untuk system operasi Linux dan Windows.

3.Bisa *Export* dan *Import* hasil *capture* dari atau ke komputer lain.

4.Mampu memfilter data yang ditangkap sesuai keinginan.

5.Bisa digunakan sebagai *sniffer* jaringan.

# **3.PERANCANGAN JARINGAN**

 Bab ini merupakan sekumpulan prosedur yang diuraikan oleh peneliti dalam melakukan perancangan jaringan berdasarkan penelitian yang bersumber pada dasar teori dengan tujuan untuk memecahkan masalah yang terjadi.

# **3.1. Diagram Alir Proses Penelitian**

Perancangan jaringan dilakukan dengan beberapa tahapan, adapun tahapan – tahapan yang dilakukan dapat diketahui pada *flowchart* dibawah ini dan penjelasan bagian bagian dari *flowchart* :

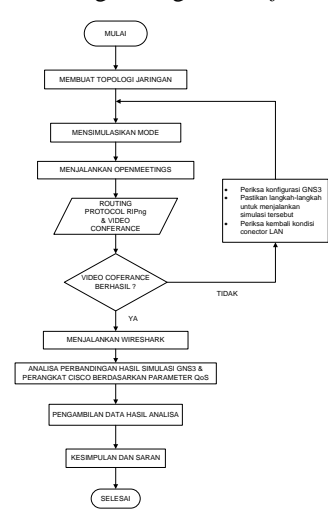

**Gambar 3.1 Diagram Alir Proses Penelitian**

# **3.2 Kebutuhan Perangkat Lunak dan Perangkat Keras**

Ada beberapa *software* dan *hardware* yang dibutuhkan untuk menimplementasikan jaringan. Pada tabel 3.1 terdapat spesifikasi kebutuhan *software* yang akan digunakan

### **Tabel 3.1 Daftar** *Software* **yang**

### **Digunakan**

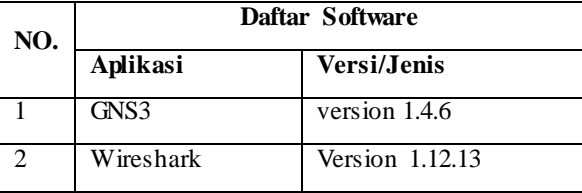

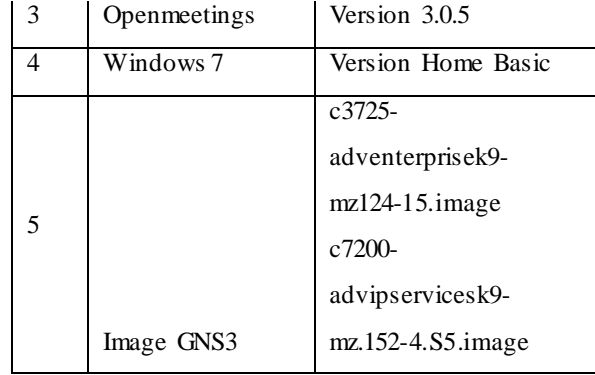

Keterangan software yang digunakan :

- 1. Sistem Operasi adalah *software* pada Komputer yang mengaktifkan fungsi komputer untuk melakukan operasi sistem, pada penelitian ini menggunakan sistem operasi Ubuntu.
- 2. GNS3 adalah *software* yang digunakan untuk menimplementasikan jaringan tanpa harus menggunakan perangkat jaringan sesungguhnya.
- *3.* Wireshark adalah *software* yang digunakan untuk memonitoring data dan menganalisa data pada jaringan yang dimilikiUntuk menjalankan semua *software.*
- 4. Openmeetings adalah aplikasi *video conference opensource* yang memungkinkan melakukan *video conference* di jaringan LAN
- 5. Image IOS adalah sistem operasi perangkat jaringan Cisco yang dapat digunakan pada GNS3
- 6. Untuk menimplementasikan sistem ini, maka dibutuhkan beberapa hardware yang akan digunakan pada tabel 3.2

# **Tabel 3.2 Daftar Hardware dan Komponen Jaringan**

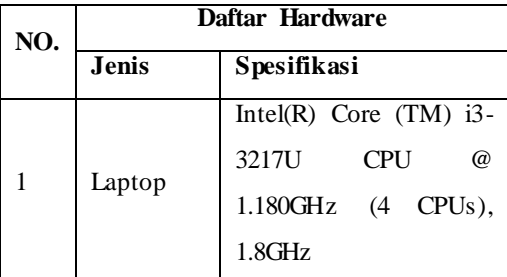

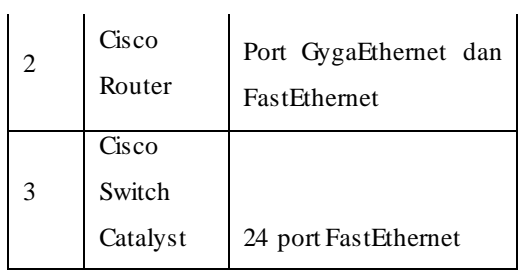

### **3.3 Implementasi**

 $\mathbf{r}$ 

Pada tahap ini akan dijelaskan secara bertahap langkah – langkah implementasi jaringan pada proyek akhir ini sebagai berikut:

- 1. Instalasi *software* simulator GNS3 dan menambahkan IOS image router cisco ke dalam GNS3
- 2. Instalasi *Openmeetings*
- 3. Membangun topologi jaringan Ring

### **3.3.1 Instalasi** *Software* **GNS3**

Sebelum peneliti memulai konfigurasi *routing protocol* RIPng, peneliti akan menjelaskan cara menginstal software GNS3 terlebih dahulu. Langkah – langkah menginstal GNS3 sebagai berikut :

- 1. *Download software* GNS3 di [www.gns3.net/download/](http://www.gns3.net/download/)
- 2. Jalankan *software* GNS3 yang telah diunggah dengan pilih *Run as administrator*. Pastikan Laptop yang digunakan terhubung internet

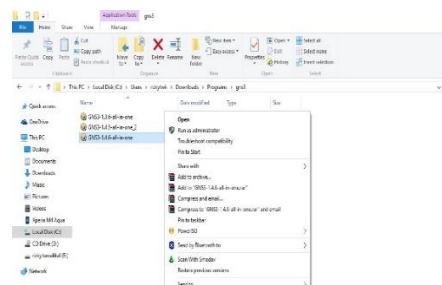

**Gambar 3.2** *Instal Software* **GNS3**

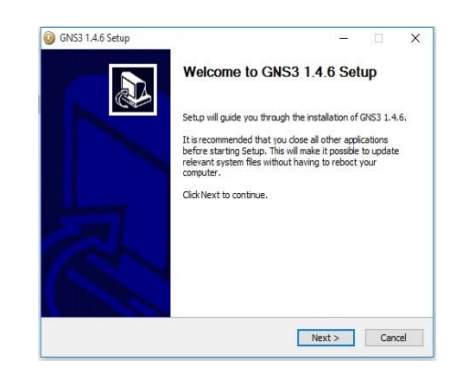

**Gambar 3.3** *Instal software* **GNS3**

4. Pilih *I Agree* untuk menyetujui penginstalan *software* GNS3

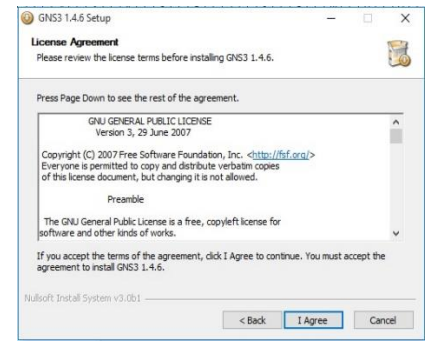

**Gambar 3.4** *License Agreement* **GNS3 1.4.6**

5. Proses instalasi dilakukan seperti instalasi *software* pada umumnya, cukup klik *next* terus menerus sampai instalasi selesai seperti pada tampilan windows dibawah ini

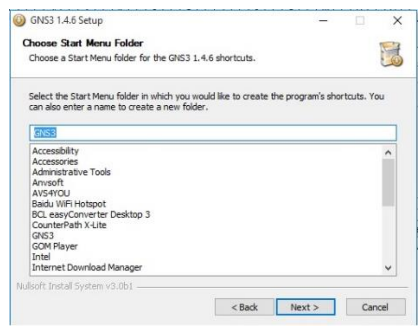

### **Gambar 3.5 Nama folder** *instalasi* **GNS3 1.4.6**

- 6. Setelah proses instalasi selesai klik finish dan software GNS3 sudah bisa dijalankan
- 7. Tampilan utama *software* GNS3 1.4.6
- 3. Pilih *Next* untuk memulai proses instalasi

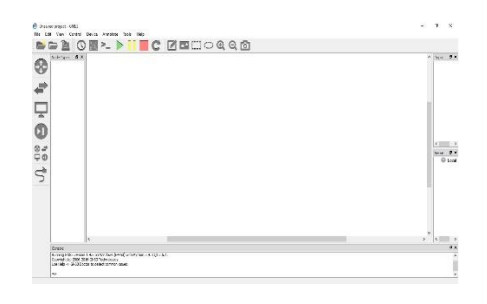

**Gambar 3.6 Tampilan** *Software* **GNS3 1.4.6**

8. Selanjutnya konfigurasi *Dynamips* sebagai inti dari *software* simulator ini dengan pilih menu *Edit >Preferences*

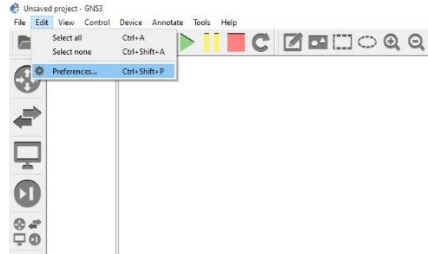

melakukan pengecekan sistem jaringan yang menggunakan routing protocol RIPng dengan yang dilalui pada saat semua link jaringan terhubungan, langkah yang pertama adalah melakukan konfigurasi *routing protocol* RIPng di 3 Cisco router yang digunakan. Adapun konfigurasi yang dilakukan sebagai berikut :

Klik kanan pada masing – masing *router*, lalu pilih *console* untuk mengkonfigurasi

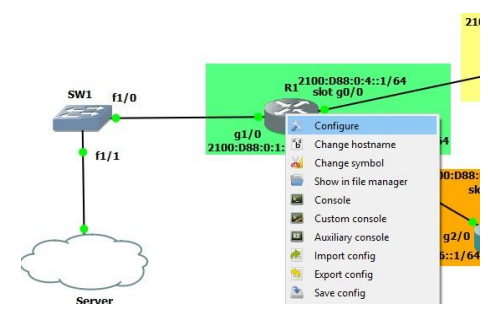

**Gambar 3.9 Memulai Konfigurasi**

### **Gambar 3.7 Setting GNS3**

9. Karena, pada implementasi jaringan yang akan dilakukan menggunakan router Cisco, maka masukkan router cisco pada tab *Dynamips > IOS Routers > New > Browse > C3725*

| General<br>Server                                                                                                    | <b>IOS</b> router templates                                                                                                    |                                                                                                    |                                                                                                    |                                                                                                    |      |
|----------------------------------------------------------------------------------------------------|----------------------------------------------------------------------------------------------------|----------------------------------------------------------------------------------------------------|----------------------------------------------------------------------------------------------------|----------------------------------------------------------------------------------------------------|------|
| Packet capture<br><b>VPCS</b><br>$\vee$ Dynamins<br><b>IOS</b> routers<br>$~\vee$ IOS on UNIX<br><b>IOU Devices</b><br>$~\vee$ OFMU<br><b>Ocmu VMs</b><br>$\sim$ VirtualRox<br><b>WrtualRox VMs</b><br>~ VMware<br><b>VMware VMs</b> | <b>DOM</b> JANNA<br>A New EXPerience of High<br><sup>6</sup> Salast an IOS images<br>Organize +<br>New follow<br>Diskop<br>$\sim$ $\sim$<br>J. Dougloods<br>$\mathcal{A}$<br><b>B</b> Disumario of<br>Mill Pictures<br>×<br>TA<br>TA gambar<br><b>Suges airis</b><br>Tuger AKHR RD<br>Cruiting<br>This OC.<br><b>Under-</b> | <b>Millenard</b><br>$\cdots$ $\uparrow$ $\cdots$ LAB B + CNSS + IOS/MACES<br>$-10$<br><b>Marrie</b><br>×<br>Co (1703 amendmentschift von 134-8-km)<br>citizare 20 days<br>(2001) entreviscoli@ mail24 12bibles<br>69000-490649-18652-3026<br>(2002) Maria multiple 12, birs<br>cl000-jk5o3o-mz324-25d.bin<br>(272) advertisements (2, exclude 15 his-<br>c)743-advigacevices(d) and 124-254.bin<br>c7202-advignant cerd@-mx 152-4.55.bin<br>(7200p pdylosen/cesk9-mg.152-4.55.bks) | ×<br>Seems 325 MAGES<br>Determent Back<br>29/12/2013 20:19<br>2010/2012 20:27<br>28/12/2012 20:40<br>29/24/2019 14:31<br>22/12/2012 13:34<br>29/10/2011 11:02<br>20/12/2012 14:34<br>18/05/2014 03:24<br>08/09/2014 13:12<br>08/85/2014 12:05 | $\scriptstyle\!\!\!\!\times\!\!$<br>$\times$<br>$\overline{p}$<br>B: + 11<br>$\bullet$<br>Ivae<br><b>SIVEN</b><br><b>HOLLOW</b><br><b>BEN FOU</b><br><b>HELLIGHT</b><br><b>BIVEN</b><br><b>BBUTCH</b><br><b>BIN Fee</b><br><b>BIM Five</b><br><b>BIN Frie</b><br><b>BIN Nic</b> | m124 |
|                                                                                                    | El iteruments<br>$\sim$                                                                                                    | $\epsilon$<br>Identified: 42725 advantages/addition/24 (2.bis).                                                                                                    | <b>ICS image IT him Tamaget</b><br>$\sim$<br>Class                                                                                                    | Cancel                                                                                                    |      |

**Gambar 3.8 Pemilihan IOS Router**

**3.4 Skenario jaringan ini di gunakan 2 pengujian** 

# **3.4.1 Skenario jaringan Routing Protocol RIPng pertama menggunakan GNS3**

Dalam proyek akhir ini dilakukan pengujian jaringan yang telah dibangun dengan Dalam topologi jaringan ini, peneliti menggunakan 3 buah router virtual dan 2 buah switch virtual yang berada di antara server dan client.

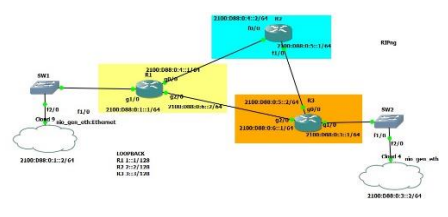

**Gambar 3.10 konfigurasi RING**

IP address yang digunakan pada masing – masing perangkat di topologi jaringan ini adaglah sebagai berikut :

| <b>ROUTER</b>  | <b>INTERFACE</b>  | <b>IP ADDRESS</b>  |
|----------------|-------------------|--------------------|
| R1             | G <sub>0</sub> /0 | 2100:D88:0:4::1/64 |
|                | G1/0              | 2100:DB8:0:1::1/64 |
|                | G2/0              | 2100:D88:0:6::2/64 |
| R <sub>2</sub> | F <sub>0</sub> /0 | 2100:DB8:0:4::2/64 |
|                | F <sub>0</sub> /1 | 2100:DB8:0:5::1/64 |

**Tabel 3.3 IP Address**

# *Jurnal ICT Penelitian dan Penerapan Teknologi*

Hasil melakukan *video conference*, penulis *mengambil* data video conference menggunakan *software* wireshark

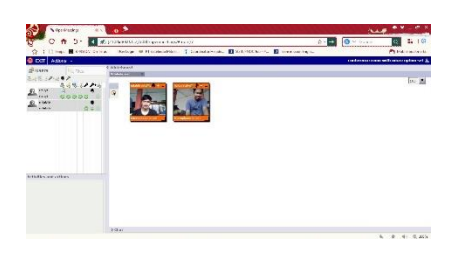

**Gambar 3.11 Proses Video Conference dengan Openmeetings**

# **3.4.2 Skenario jaringan** *Routing Protocol* **RIPng menggunakan perangkat Cisco**

Berikut adalah langkah – langkah implementas i jaringan dengan perangkat router cisco yang dimiliki Lab. Akademi Telkom :

1. Hubungkan perangkat router cisco dengan router dan switch dengan router seperti gambar dibawah ini

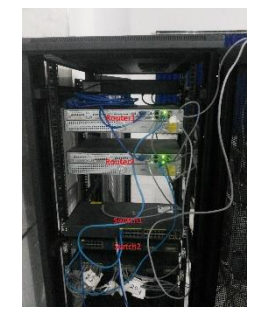

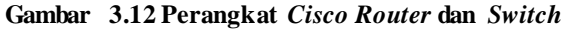

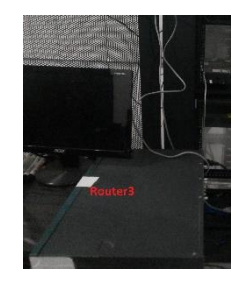

**Gambar 3.13 Router 3**

2. Kemudian hubungkan perangkat cisco ke *server* dan *client*

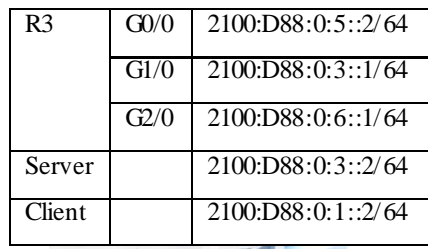

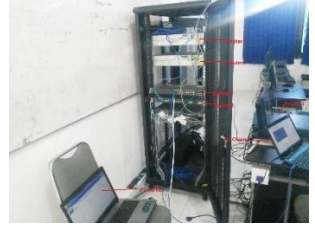

**Gambar 3.14 Perangkat Jaringan Sudah Terhubung**

3. Proyek akhir ini menggunakan laptop *server* dengan IP Address 2100:d88:0:3::2

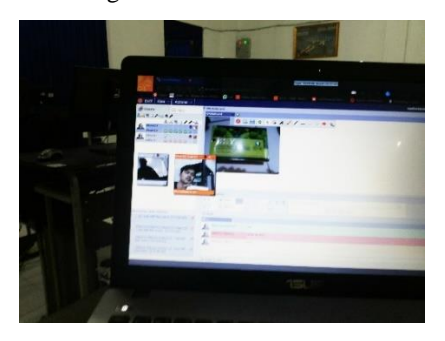

**Gambar 3.15 Laptop** *Server* **Untuk Pengujian Perangkat Cisco**

4. laptop *client* dengan *IP Address* 2100:d88:0:1::2, pastikan *server* dan *client* sudah saling terhubung

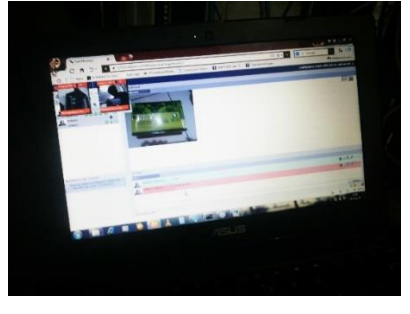

**Gambar 3.16 Laptop** *Client*

5. Setelah itu pada laptop *server* jalankan file **red5.bat** yang terdapat pada folder *openmeetings*

| <b>Ballion</b>                                         | spache-openmeetings-3.0.5<br>Application Tools |                                          |                     |          |       | $\overline{\phantom{a}}$       | D<br>$\boldsymbol{\times}$ |
|--------------------------------------------------------|------------------------------------------------|------------------------------------------|---------------------|----------|-------|--------------------------------|----------------------------|
| File<br>Home<br><b>Share</b>                           | View<br>Manage                                 |                                          |                     |          |       |                                | - 0                        |
| $\triangle$<br>$\leftarrow$<br>$\rightarrow$<br>$\sim$ | > This PC > Local Disk (Q) >                   | > commentings > spache-commentings-3.0.5 |                     | $\vee$ 0 |       | Search apache-coenmeetings., @ |                            |
| <b>Cuick access</b>                                    | ń<br>Magnus                                    | Date resultified                         | Type                | Size     |       |                                | $\theta$                   |
| data he                                                | cent                                           | 9/17/2015 5:51 PM                        | <b>Site totales</b> |          |       |                                |                            |
| New folder                                             | w                                              | 9/17/2015 5:51 PM                        | File folder         |          |       |                                |                            |
| <b>Lain2</b>                                           | log                                            | 3/12/2016 2:03 AM                        | <b>Eile folder</b>  |          |       |                                |                            |
| tugas alder                                            | coenmeetings                                   | 3/10/2016 12:11 PM                       | File folder         |          |       |                                |                            |
|                                                        | plugins                                        | 9/17/2015 5:51 PM                        | File folder         |          |       |                                |                            |
| <b>G.</b> OntDrue                                      | webscon                                        | 9/17/2015 5:51 PM                        | File folder         |          |       |                                |                            |
| The PC                                                 | work                                           | 9/17/2015 5:51 PM                        | Pile Tolder         |          |       |                                |                            |
| Desktop                                                | all admin                                      | 4/72/2015 10:28 PM                       | Windows Ratch File  |          | 218   |                                |                            |
|                                                        | admin.ch                                       | 4/22/2015 10:38 PM                       | <b>SHFie</b>        |          | 218   |                                |                            |
| <b>El Documents</b>                                    | <b>CHANGEOG</b>                                | 4/22/2015 10:41 PM                       | File                |          | 74 KS |                                |                            |
| <b>J.</b> Dawnloads                                    | comment-di-jar-1.2                             | A/22/2015 10:38 PM                       | WeBAR archive       |          | 41108 |                                |                            |
| h Music                                                | all derby                                      | 6/7/2016 3-57 864                        | Text Description    |          | 118   |                                |                            |
| <b>EL Pictures</b>                                     | <b>THEFASE</b>                                 | 4/22/2015 10:41 PM                       | File                |          | 14113 |                                |                            |
| <b>IN Videos</b>                                       | network test sh                                | 4/22/2015 10:38 PM                       | SH File             |          | 5.8%  |                                |                            |
| San Local Disk (Cr)                                    | <b>NOTICE</b>                                  | 4/22/2015 10:41 PM                       | File                |          | 113   |                                |                            |
| - Local Disk (Dr)                                      | <b>ELECADER</b>                                | 4/22/2015 10:41 PM                       | File                |          | 京都県   |                                |                            |
|                                                        | <b>City and S</b>                              | 4/22/2015 10:38 PM                       | Windows Ratch File  |          | 218   |                                |                            |
| - Data (Fi)                                            | <b>ThedSak</b>                                 | 4/22/2015 10:38 PM                       | SH File             |          | 21%   |                                |                            |
| Local Disk (G)                                         | <b>The real Scholars</b>                       | 4/22/2011 10:38 PM                       | Wednes Ratch File   |          | 118   |                                |                            |
| <b>Network</b>                                         | ned5 debugsh                                   | 4/22/2015 10:38 PM                       | SH File             |          | 118   |                                |                            |
|                                                        | and highport                                   | 4/22/2015 10:28 PM                       | Windows Eatch File  |          | 2.838 |                                | ×.                         |

**Gambar 3.17 Menjalankan Openmeetings dengan Perangkat Cisco**

6. Tunggu beberapa saat, hingga client berhasil masuk ke dalam *room video conference*. Pada saat melakukan *video conference*, penulis mengambil data *video conference* menggunakan *software wireshark* .

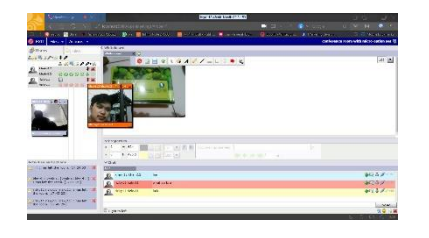

**Gambar 3.18 Tampilan** *Video Conference* **Menggunakan Perangkat Cisco**

# **4. ANALISA HASIL PERANCANGAN JARINGAN**

**4.1. Mengukur Parameter QoS (Quality of Service)**

> Pengujian jaringan dengan *Routing Information Protocol next generation* yang di lakukan pada saat melakukan *video conference* dengan GNS3 dan menggunakan perangkat perangkat Cisco.

### **4.2. Analisa Perbandingan**

Analisis yang dilakukan bertujuan untuk mengetahui performansi layanan *video conference* pada jaringan dengan *routing protocol* RIPng. Parameter QoS yang diukur adalah *delay, packet loss* dan *throughput* menggunakan software wireshark.

Analisis akan dilakukan dengan membandingkan hasil pengujian antara software GNS3 dan perangkat perangkat cisco serta analisis berdasarkan standar yang dikeluarkan oleh ITU-T.

Berdasarkan hasil pengambilan data dari wireshark dan perhitungan sebelumnya maka, dapat diketahui nilai *delay, packet loss* dan *throughput* pada tabel

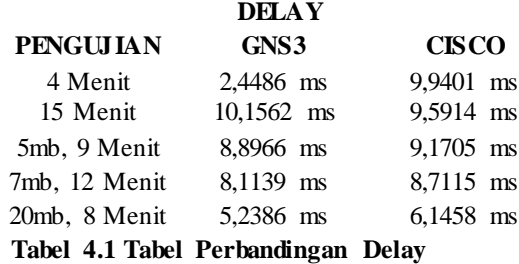

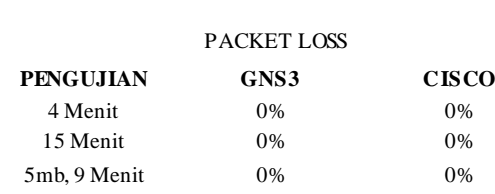

 **Tabel 4.2 Tabel Perbandingan Packet Loss** 20mb, 8 Menit 0% 0% 0%

7mb, 12 Menit 0% 0%

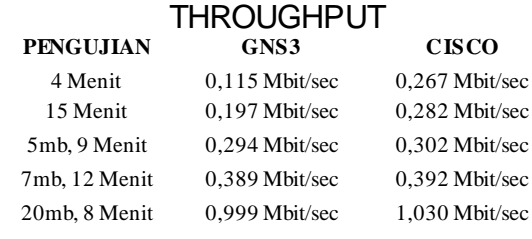

**Tabel 4.3 Tabel Perbandingan Throughput**

### **4.3.1 Delay**

Analisis *delay* berdasarkan tabel adalah sebagai berikut:

1. Besar nilai *delay* saat kondisi semua link terhubung menggunakan software GNS3 (2,4486 ms) dan perangkat cisco (9,94005 ms) sesuai dengan standar ITU-T H.323 untuk *video conference* dengan kategori sangat baik, yakni nilai *delay* < 150 ms.

2. Nilai Delay selama 5 kali pengujian paket yang berbeda - beda menggunakan GNS3 dan perangkat Cisco tidak terlalu berbeda

# **4.3.2 Packet Loss**

Analisis *Packet Loss* berdasarkan tabel adalah sebagai berikut: :

Berdasarkan standar ITU-T G.1010, nilai *packet loss* untuk masing – masing pengujian menggunakan *software* GNS3 dan perangkat perangkat cisco dengan pengujian selama 4 menit, pengujian selama 15 menit, pengujian selama 9 menit dengan mengirim foto sebesar 5mb, pengujian selama 12 menit dengan mengirim foto 7mb dan pengujian selama 8 menit dengan mengirimkan foto 20mb mendapatkan hasil 0% dikatagorikan sangat bagus.

### **4.3.3 Throughput**

Analisis *Throughput* berdasarkan tabel adalah sebagai berikut:

Pengiriman menggunakan GNS3 selama 4 menit mendapatkan hasil 0,115 Mbit sedangkan menggunakan perangkat Cisco mendapat 0,267 Mbit dan pengujian selanjutnya nilai bit yang terkirim naik, pengujian selama 15 menit, pengujian selama 9 menit dengan mengirim foto sebesar 5mb, pengujian selama 12 menit dengan mengirim foto 7mb dan pengujian selama 8 menit dengan mengirimkan foto 20mb.

## **5. Kesimpulan dan Saran**

#### **5.1. Kesimpulan**

Berdasarkan pengukuran dari simulasi yang telah dilakukan dan di jelaskan oleh penulis pada bab sebelumnya sehingga penulis mendapatkan hasil yang dianalisa dan di tarik kesimpulan sebagai berikut ini :

- 1. Konfigurasi jaringan dengan *routing protocol* RIPng untuk layanan paket data atau layanan *video conference* telah berhasil dibangun. Hal ini dapat dibuktikan dari pengujian untuk komunikasi *video conference* yang telah berjalan
- 2. Pada implementasi ini, nilai yang dihasilkan *Delay* dari software GNS3 adalah 9.559601 ms sangat baik sedangkan perangkat Cisco 9,940047 ms sangat baik pula.
- 3. *Packet loss* menggunakan GNS3 kondisi adalah 0% sesuai dengan standard dan perangkat Cisco pun mendapat nilai demikaian 0%, mempunyai nilai *packet loss* yang sama
- 4. Nilai *throughput* menggunakan GNS3 0,115Mbit/sec sedangkan perangkat Cisco adalah 0,263Mbit/sec. Layanan paket data yang diuji berukuran kecil karena *video conference* yang diuji menggunakan kualitas video 3gp jadi menghasilkan bit per second yang kecil pula dan saat di tambah lamanya waktu dan banyaknya data yang dikirim hasil pengujian throughput meningkat seiring banyaknya data yang dikirim.
- 5. Kualitas layanan *video conference* berdasarkan parameter *Delay* dan *Throughput* memiliki perbedaan hasil antara software GNS3 dan perangkat cisco. Perbedaan nilai yang dihasilkan terjadi karena adanya beberapa faktor seperti, lama waktu pengujian yang berbeda, *loss* kabel di GNS3 dan kabel yang digunakan pada perangkat cisco.

20

Dalam Tugas Akhir ini penulis menyadari ada banyak kekurangan. Agar mendapatkan hasil yang lebih baik untuk penulis menyarankan hal sebagai berikut ini :

- 1. Minimum PC core i3
- 2. RAM minimum 4GB
- 3. OS windows 7 versi x64bit yang original di PC core
- 4. USB LAN GigaEthernet
- 5. Kabel LAN
- 6. Switch
- 7. Router Terbaru

## **DAFTAR PUSTAKA**

- [1] Priscilla Rezki Sari Maharani, Analisis mekanisme Routing Protocol RIPng dan OSPFv3 perbandingan performasinya untuk layanan video. Skripsi, Teknik Elektro dan komuniksi, Telkom University, 2102
- [2] Risma Hardiyani, Unjuk Kerja Routing Protocol RIPng dan OSPFv3 pada jaringan IPv6, Skripsi, Universitas Indonesia, 2012
- [3] Joseph Smyth. McCormack. *Methods Of Controlling Video Signals in a Video Conference*. United States, 2000
- [4] Haidar Rizaldi, Arif Setiawan, Arif Al Hadi . Makalah QOS (Quality Of Service). Teknik Informatika, Universitas Islam Sunan Kalijaga Yogyakarta, 2010
- [5] Dhida Dewanntara, GNS3 Simulator Jaringan Komputer, Diakses dari, http://www. Ilmukomputer.org/2013/01/29/gns3, 22 juni 2016
- [6] Santo, mengenal jenis jenis IPv6, Diakses dari [http://www.norisanto.com/ip-address/jenis](http://www.norisanto.com/ip-address/jenis-jenis-ip-v6/)[jenis-ip-v6/,](http://www.norisanto.com/ip-address/jenis-jenis-ip-v6/) 10 juni 2016
- [7] Adel Wiratama. *Analisis Performansi Video Conference Menggunakan Protokol RSVP (Resource Reservation Protocol) Pada Jaringan Wireless*. Skripsi, Jurusan Teknik Elektro, Universitas Telkom, 2008.
- [8] Krisnha Prasetyo Surendro, Menentukan Optimasi Routing dengan Pengaturan Route Advertisement pada Jaringan Mobile IPV6, Skripsi, Teknik Elektro, Universitas Mercubuana
- [9] Aulia Zikri Rahman, Penjelasan IPv6, Diakses dari, http://sudoapt-getcold.blogspot.co.id /2011/12/ip-versi -6.html, 11 juni 2016
- [10] Herland Firman Agus, Analisi Perbandingan Performasi Routing Dinamis Menggunakan Protocol RIPng dan EIGRP pada IPv6, Skripsi, Teknik Informatika, Telkom University, 2012
- [11] Ahmad Zulhika, Pengertian Router, Diakses dari, http://jaringankomputer.org/router/, 13 juli 2016
- [12] Dwi Wahyu Sulistianingsih. *Simulasi Border Gateway Protocol (BGP) Untuk Layanan Paket Data Menggunakan Simulator GNS3. Proyek Akhir*. Program Studi Teknik Telekomunikas i. Akademi Teknik Telekomunikasi Sandhy Putra Jakarta, 2015
- [13] Haidar Rizaldi, Arif Setiawan, Arif Al Hadi . Makalah QOS (Quality Of Service). Teknik Informatika, Universitas Islam Sunan Kalijaga Yogyakarta, 2010